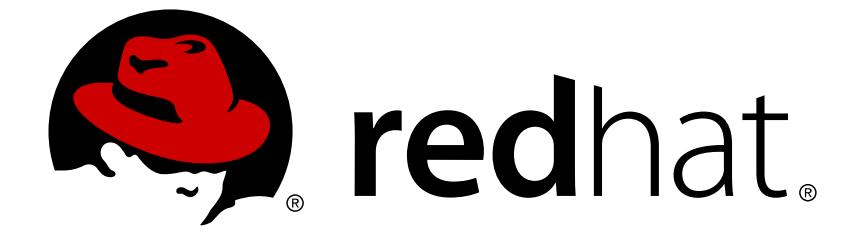

# **OpenShift Container Platform 3.11**

# **CRI-O Runtime**

cri-o Runtime Guide

Last Updated: 2018-12-21

cri-o Runtime Guide

## **Legal Notice**

Copyright © 2018 Red Hat, Inc.

The text of and illustrations in this document are licensed by Red Hat under a Creative Commons Attribution–Share Alike 3.0 Unported license ("CC-BY-SA"). An explanation of CC-BY-SA is available at

http://creativecommons.org/licenses/by-sa/3.0/

. In accordance with CC-BY-SA, if you distribute this document or an adaptation of it, you must provide the URL for the original version.

Red Hat, as the licensor of this document, waives the right to enforce, and agrees not to assert, Section 4d of CC-BY-SA to the fullest extent permitted by applicable law.

Red Hat, Red Hat Enterprise Linux, the Shadowman logo, JBoss, OpenShift, Fedora, the Infinity logo, and RHCE are trademarks of Red Hat, Inc., registered in the United States and other countries.

Linux ® is the registered trademark of Linus Torvalds in the United States and other countries.

Java ® is a registered trademark of Oracle and/or its affiliates.

XFS ® is a trademark of Silicon Graphics International Corp. or its subsidiaries in the United States and/or other countries.

MySQL ® is a registered trademark of MySQL AB in the United States, the European Union and other countries.

Node.js ® is an official trademark of Joyent. Red Hat Software Collections is not formally related to or endorsed by the official Joyent Node.js open source or commercial project.

The OpenStack ® Word Mark and OpenStack logo are either registered trademarks/service marks or trademarks/service marks of the OpenStack Foundation, in the United States and other countries and are used with the OpenStack Foundation's permission. We are not affiliated with, endorsed or sponsored by the OpenStack Foundation, or the OpenStack community.

All other trademarks are the property of their respective owners.

## **Abstract**

Learn how to use cri-o

## **Table of Contents**

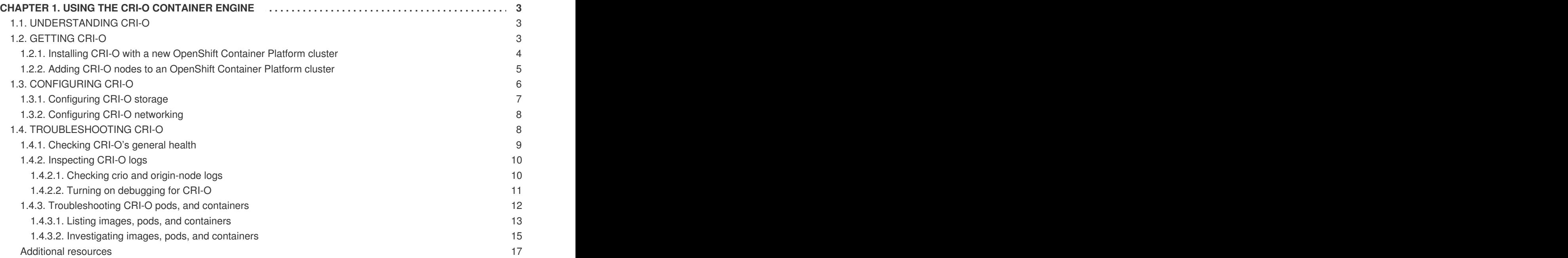

## **CHAPTER 1. USING THE CRI-O CONTAINER ENGINE**

<span id="page-6-0"></span>CRI-O is an open source, community-driven container engine. Its primary goal is to replace the Docker service as the container engine for Kubernetes implementations, such as OpenShift Container Platform.

If you want to start using CRI-O, this guide describes how to install CRI-O during OpenShift Container Platform installation as well as how to add a CRI-O node to an existing OpenShift Container Platform cluster. The guide also provides information on how to configure and troubleshoot your CRI-O engine.

## <span id="page-6-1"></span>**1.1. UNDERSTANDING CRI-O**

The [CRI-O](http://cri-o.io) container engine provides a stable, more secure, and [performant](https://www.opencontainers.org/) platform for running Open Container Initiative (OCI) compatible runtimes. You can use the CRI-O container engine to launch containers and pods by engaging [OCI-compliant](https://katacontainers.io/) runtimes like runc, the default OCI runtime, or Kata Containers. CRI-O's purpose is to be the container engine that implements the Kubernetes Container Runtime Interface (CRI) for OpenShift Container Platform and Kubernetes, replacing the Docker service.

CRI-O offers a streamlined container engine, while other container features are implemented as a separate set of innovative, independent commands. This approach allows container management features to develop at their own pace, without impeding CRI-O's primary goal of being a container engine for Kubernetes-based installations.

CRI-O's stability comes from the facts that it is developed, tested, and released in tandem with Kubernetes major and minor releases and that it follows OCI standards. For example, CRI-O 1.11 aligns with Kubernetes 1.11. The scope of CRI-O is tied to the [Container](https://github.com/kubernetes/community/blob/master/contributors/devel/container-runtime-interface.md) Runtime Interface (CRI). CRI extracted and standardized exactly what a Kubernetes service (kubelet) needed from its container engine. The CRI team did this to help stabilize Kubernetes container engine requirements as multiple container engines began to be developed.

There is little need for direct command-line contact with CRI-O. However, to provide full access to CRI-O for testing and monitoring, and to provide features you expect with Docker that CRI-O does not offer, a set of container-related command-line tools are available. These tools replace and extend what is available with the **docker** command and service. Tools include:

- **crictl** For troubleshooting and working directly with CRI-O container engines
- **runc** For running container images
- **podman** For managing pods and container images (run, stop, start, ps, attach, exec, etc.) outside of the container engine
- **buildah** For building, pushing and signing container images
- **skopeo** For copying, inspecting, deleting, and signing images

Some Docker features are included in other tools instead of in CRI-O. For example, **podman** offers exact command-line compatibility with many **docker** command features and extends those features to managing pods as well. No container engine is needed to run containers or pods with **podman**.

Features for building, pushing, and signing container images, which are also not required in a container engine, are available in the **buildah** command. For more information about these command alternatives to **docker**, see Finding, Running and Building [Containers](https://access.redhat.com/documentation/en-us/red_hat_enterprise_linux_atomic_host/7/html-single/managing_containers/finding_running_and_building_containers_without_docker#finding_running_and_building_containers_without_docker) without Docker.

## <span id="page-6-2"></span>**1.2. GETTING CRI-O**

CRI-O is not supported as a stand-alone container engine. You must use CRI-O as a container engine for a Kubernetes installation, such as OpenShift Container Platform. To run containers without Kubernetes or OpenShift Container Platform, use [podman.](https://github.com/containers/libpod/tree/master/cmd/podman)

To set up a CRI-O container engine to use with an OpenShift Container Platform cluster, you can:

- Install CRI-O along with a new OpenShift Container Platform cluster or
- Add a node to an existing cluster and identify CRI-O as the container engine for that node. Both CRI-O and Docker nodes can exist on the same cluster.

The following section describes how to install CRI-O with a new OpenShift Container Platform cluster

## <span id="page-7-0"></span>**1.2.1. Installing CRI-O with a new OpenShift Container Platform cluster**

You can choose CRI-O as the container engine for your OpenShift Container Platform nodes on a pernode basis at install time. Here are a few things you should know about enabling the CRI-O container engine when you install OpenShift Container Platform:

- Previously, using CRI-O on your nodes required that the Docker container engine be available as well. As of OpenShift Container Platform 3.10 and later, the Docker container engine is no longer required in all cases. Now you can now have CRI-O-only nodes in your OpenShift Container Platform cluster. However, nodes that do build and push operations still need to have the Docker container engine installed along with CRI-O.
- Enabling CRI-O using a CRI-O container is no longer supported. An rpm-based installation of CRI-O is required.

The following procedure assumes you are installing OpenShift Container Platform using Ansible inventory files, such as those described in [Configuring](https://access.redhat.com/documentation/en-us/openshift_container_platform/3.11/html-single/installing_clusters/#install-config-configuring-inventory-file) Your Inventory File.

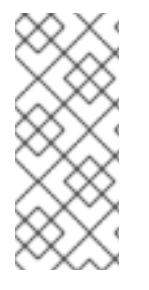

### **NOTE**

Do not set **/var/lib/docker** as a separate mount point for an OpenShift Container Platform node using CRI-O as its container engine. When deploying a CRI-O node, the installer tries to make **/var/lib/docker** a symbolic link to **/var/lib/containers**. That action will fail because it won't be able to remove the existing **/var/lib/docker** to create the symbolic link.

- 1. With the OpenShift Container Platform Ansible playbooks installed, edit the appropriate inventory file to enable CRI-O.
- 2. Locate CRI-O setting in your selected inventory file. To have the CRI-O container engine installed on your nodes during OpenShift Container Platform installation, locate the [OSEv3:vars] section of an Ansible inventory file. A section of CRI-O settings might include the following:

```
[OSEv3:vars]
...
# Install and run cri-o.
#openshift_use_crio=False
#openshift_use_crio_only=False
# The following two variables are used when openshift_use_crio is
True
# and cleans up after builds that pass through docker. When
openshift_use_crio is True
```
# these variables are set to the defaults shown. You may override them here. # NOTE: You will still need to tag crio nodes with your given label(s)! # Enable docker garbage collection when using cri-o #openshift\_crio\_enable\_docker\_gc=True # Node Selectors to run the garbage collection #openshift\_crio\_docker\_gc\_node\_selector={'runtime': 'cri-o'}

3. Enable CRI-O settings. You can decide to either enable CRI-O alone or CRI-O alongside Docker. The following settings allow CRI-O and Docker as your node container engines and enables Docker garbage collection on nodes with overlay2 storage:

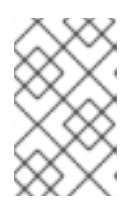

#### **NOTE**

To be able to build containers on CRI-O nodes, you must have the Docker container engine installed. If you want to have CRI-O-only nodes, you can do that and simply designate other nodes to do container builds.

```
[OSEv3:vars]
...
```
openshift\_use\_crio=True openshift use crio only=False openshift\_crio\_enable\_docker\_gc=True

4. Set the openshift node group name for each node to a configmap that configures the kubelet for the CRI-O runtime. There's a corresponding CRI-O configmap for all the default node groups. Defining Node Groups and Host [Mappings](https://access.redhat.com/documentation/en-us/openshift_container_platform/3.11/html-single/installing_clusters/#configuring-inventory-defining-node-group-and-host-mappings) covers node groups and mappings in detail.

```
[nodes]
ocp-crio01 openshift_node_group_name='node-config-all-in-one-crio'
ocp-docker01 openshift_node_group_name='node-config-all-in-one'
```
The resulting OpenShift Container Platform configuration will be running the CRI-O container engine on the nodes of your OpenShift Container Platform installation. Use the **oc** command to check the status of the nodes and identify the nodes running CRI-O:

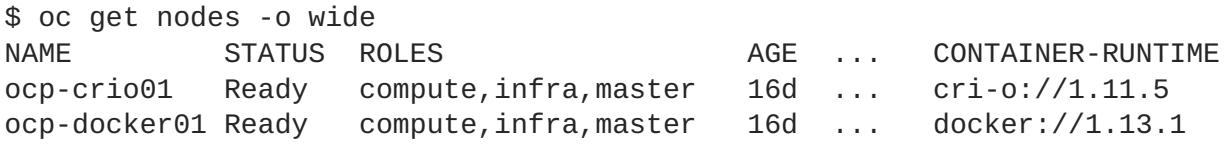

## <span id="page-8-0"></span>**1.2.2. Adding CRI-O nodes to an OpenShift Container Platform cluster**

OpenShift Container Platform does not support the direct upgrading of nodes from using the docker container engine to using CRI-O. To upgrade an existing OpenShift Container Platform cluster to use CRI-O, do the following:

- Scale up a node that is configured to use the CRI-O container engine
- Check that the CRI-O node performs as expected
- Add more CRI-O nodes as needed

• Scale down Docker nodes as the cluster stabilizes

To see what actions are taken when you create a node with the CRI-O container engine, refer to [Upgrading](https://github.com/openshift/openshift-ansible/blob/0435f8b3611572b5379374b1b1055f33e78e86ad/roles/container_runtime/tasks/package_crio.yml) to CRI-O with Ansible.

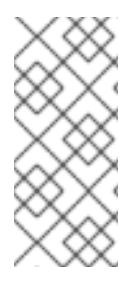

#### **NOTE**

If you are upgrading your entire OpenShift Container Platform cluster to OpenShift Container Platform 3.10 or later, and a containerized version of CRI-O is running on a node, the CRI-O container will be removed from that node and the CRI-O rpm will be installed. The CRI-O service will be run as a systemd service from then on. See [BZ#1618425](https://bugzilla.redhat.com/show_bug.cgi?id=1618425) for details.

## <span id="page-9-0"></span>**1.3. CONFIGURING CRI-O**

Because CRI-O is intended to be deployed, upgraded and managed by OpenShift Container Platform, you should only change CRI-O configuration files through OpenShift Container Platform or for the purposes of testing or troubleshooting CRI-O. On a running OpenShift Container Platform node, most CRI-O configuration settings are kept in the **/etc/crio/crio.conf** file.

Settings in a **crio.conf** file define how storage, the listening socket, runtime features, and networking are configured for CRI-O. Here's an example of the default **crio.conf** file (look in the file itself to see comments describing these settings):

```
[crio]
root = "/var/lib/containers/storage"
runroot = "/var/run/containers/storage"
storage_driver = "overlay"
storage_option = [
        "overlay.override_kernel_check=1",
   ]
[crio.api]
listen = "/var/run/crio/crio.sock"
stream address = ""
stream\_port = "10010"file locking = true
[crio.runtime]
runtime = "/usr/bin/runc"
runtime untrusted workload = ""
default_workload_trust = "trusted"
no\_pivot = falseconmon = "/usr/libexec/crio/conmon"
conmon env = \Gamma"PATH=/usr/local/sbin:/usr/local/bin:/usr/sbin:/usr/bin:/sbin:/bin",
   ]
\text{selinux} = \text{true}seccomp_profile = "/etc/crio/seccomp.json"
apparmor_profile = "crio-default"
cgroup_manager = "systemd"
hooks_dir_path = "/usr/share/containers/oci/hooks.d"
default_mounts = <math>\lceil"/usr/share/rhel/secrets:/run/secrets",
```

```
]
pids_limit = 1024
enable_shared_pid_namespace = false
log_size_max = 52428800
[crio.image]
default_transport = "docker://"
pause_image = "docker.io/openshift/origin-pod:v3.11"
pause_command = "/usr/bin/pod"
signature_policy = ""
image_volumes = "mkdir"
insecure_registries = [
^{\rm H~H}]
registries = \lceil"docker.io"
]
[crio.network]
network_dir = "/etc/cni/net.d/"
plugin_dir = "/opt/cni/bin"
```
The following sections describe how different CRI-O configurations might be used in the **crio.conf** file.

## <span id="page-10-0"></span>**1.3.1. Configuring CRI-O storage**

OverlayFS2 is the recommended (and default) storage driver for OpenShift Container Platform, whether you use CRI-O or Docker as your container engine. See [Choosing](https://docs.openshift.com/container-platform/3.10/scaling_performance/optimizing_storage.html#choosing-a-graph-driver) a graph driver for details on available storage devices.

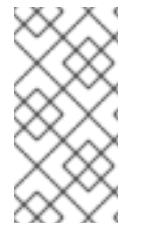

### **NOTE**

Although devicemapper is a supported storage facility for CRI-O, the CRI-O garbage collection feature does not yet work with devicemapper and so is not recommended for production use. Also, see [BZ1625394](https://bugzilla.redhat.com/show_bug.cgi?id=1625394) and [BZ1623944](https://bugzilla.redhat.com/show_bug.cgi?id=1623944) for other devicemapper issues that apply to how both CRI-O and **podman** use container storage.

Things you should know about CRI-O storage include the facts that CRI-O storage:

- Holds images by storing the root filesystem of each container, along with any layers that go with it.
- Incorporates the same storage layer that is used with the Docker service.
- Uses **container-storage-setup** to manage the container storage area.
- Uses configuration information from the **/etc/containers/storage.conf** and **/etc/crio/crio.conf** files.
- Stores data in **/var/lib/containers** by default. That directory is used by both CRI-O and tools for running containers (such as **podman**).

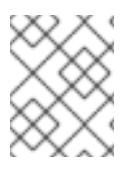

## **NOTE**

Although they use the same storage directory, the container engine and the container tools manage their containers separately.

Can store both Docker version 1 and version 2 schemas.

For information on using **[container-storage-setup](https://access.redhat.com/documentation/en-us/red_hat_enterprise_linux_atomic_host/7/html-single/managing_containers/#using_container_storage_setup)** to configure storage for CRI-O, see Using container-storage-setup.

## <span id="page-11-0"></span>**1.3.2. Configuring CRI-O networking**

CRI-O supports networking facilities that are compatible with the [Container](https://github.com/containernetworking) Network Interface (CNI). Supported networking features include loopback, flannel, and openshift-sdn, which are implemented as network plugins.

By default, OpenShift Container Platform uses openshift-sdn networking. The following settings in the **crio.conf** file define where CNI network configuration files are stored (**/etc/cni/net.d/**) and where CNI plugin binaries are stored (**/opt/cni/bin/**)

```
[crio.network]
network_dir = "/etc/cni/net.d/"
plugin_dir = "/opt/cni/bin/"
```
To understand the networking features needed by CRI-O in OpenShift Container Platform, refer to both [Kubernetes](https://github.com/kubernetes/kubernetes/blob/release-1.3/docs/design/networking.md) and [OpenShift](https://github.com/openshift/origin/blob/master/docs/openshift_networking_requirements.md) Container Platform networking requirements.

## <span id="page-11-1"></span>**1.4. TROUBLESHOOTING CRI-O**

To check the health of your CRI-O container engine and troubleshoot problems, you can use the **crictl** command, along with some well-known Linux and OpenShift Container Platform commands. As with any OpenShift Container Platform container engine, you can use commands such as **oc** and **kubectl** to investigate the pods in CRI-O as well.

For example, to list pods, run the following:

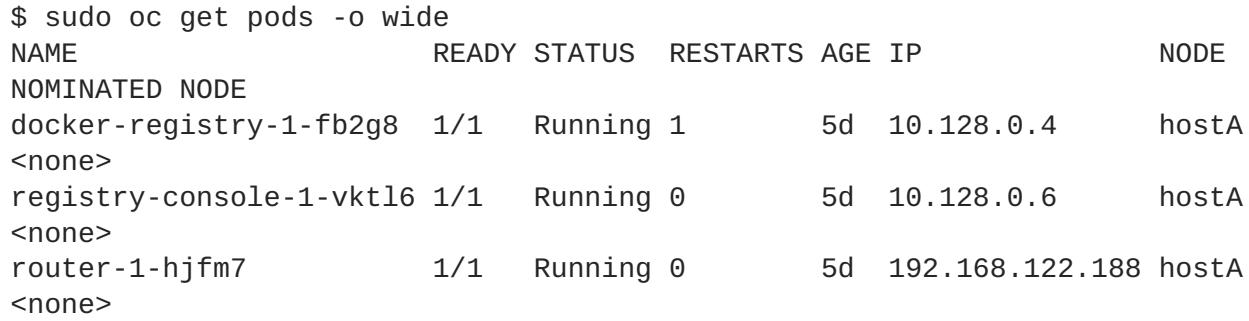

To ensure that a pod is running in CRI-O, use the **describe** option and **grep** for **cri-o**:

```
$ sudo oc describe pods registry-console-1-vktl6 | grep cri-o
  Container ID: cri-
o://9a9209dc0608ce80f62bb4d7f7df61bcf8dd2abd77ef53075dee0542548238b7
```
To query and debug a CRI-O container runtime, run the **crictl** command to communicate directly with CRI-O. The CRI-O instance that **crictl** uses is identified in the **crictl.yaml** file.

```
# cat /etc/crictl.yaml
runtime-endpoint: /var/run/crio/crio.sock
```
By default, the **crictl.yaml** file causes crictl to point to the CRI-O socket on the local system. To see options available with **crictl**, run **crictl** with no arguments. To get help with a particular option, add **--help**. For example:

```
$ sudo crictl ps --help
NAME:
  crictl ps - List containers
USAGE:
  crictl ps [command options] [arguments...]
OPTIONS:
  --all, -a Show all containers
  --id value Filter by container id
  --label value Filter by key=value label
...
```
#### <span id="page-12-0"></span>**1.4.1. Checking CRI-O's general health**

Log into a node in your OpenShift Container Platform cluster that is running CRI-O and run the following commands to check the general health of the CRI-O container engine:

Check that the CRI-O related packages are installed. That includes the crio (CRI-O daemon and config files) and cri-tools (crictl command) packages:

```
# rpm -qa | grep ^cri-
cri-o-1.11.6-1.rhaos3.11.git2d0f8c7.el7.x86_64
cri-tools-1.11.1-1.rhaos3.11.gitedabfb5.el7_5.x86_64
```
Check that the crio service is running:

```
# systemctl status -l crio
● crio.service - Open Container Initiative Daemon
   Loaded: loaded (/usr/lib/systemd/system/crio.service; enabled; vendor
preset: disabled)
   Active: active (running) since Tue 2018-10-16 15:15:49 UTC; 3h 30min
ago
     Docs: https://github.com/kubernetes-sigs/cri-o
Main PID: 889 (crio)
   Tasks: 14
   Memory: 2.3G
   CGroup: /system.slice/crio.service
           └─889 /usr/bin/crio
Oct 16 15:15:48 hostA systemd[1]: Starting Open Container Initiative
Daemon...
Oct 16 15:15:49 hostA systemd[1]: Started Open Container Initiative
```

```
Daemon.
Oct 16 18:30:55 hostA crio[889]: time="2018-10-16 18:30:55.128074704Z"
level=error
```
## <span id="page-13-0"></span>**1.4.2. Inspecting CRI-O logs**

Because the CRI-O container engine is implemented as a systemd service, you can use the standard **journalctl** command to inspect log messages for CRI-O.

#### <span id="page-13-1"></span>**1.4.2.1. Checking crio and origin-node logs**

To check the journal for information from the crio service, use the **-u** option. In this example, you can see that the service is running, but a pod failed to start:

\$ sudo journalctl -u crio -- Logs begin at Tue 2018-10-16 15:01:31 UTC, end at Tue 2018-10-16 19:10:52 UTC. -- Oct 16 15:05:42 hostA systemd[1]: Starting Open Container Initiative Daemon... Oct 16 15:05:42 hostA systemd[1]: Started Open Container Initiative Daemon. Oct 16 15:06:35 hostA systemd[1]: Stopping Open Container Initiative Daemon... Oct 16 15:06:35 hostA crio[4863]: time="2018-10-16 15:06:35.018523314Z" level=error msg="Failed to start streaming server: http: Server closed" Oct 16 15:06:35 hostA systemd[1]: Starting Open Container Initiative Daemon... Oct 16 15:06:35 hostA systemd[1]: Started Open Container Initiative Daemon. Oct 16 15:10:27 hostA crio[6874]: time="2018-10-16 15:10:26.900411457Z" level=error msg="Failed to start streaming server: http: Server closed" Oct 16 15:10:26 hostA systemd[1]: Stopping Open Container Initiative Daemon... Oct 16 15:10:27 hostA systemd[1]: Stopped Open Container Initiative Daemon. -- Reboot -- Oct 16 15:15:48 hostA systemd[1]: Starting Open Container Initiative Daemon... Oct 16 15:15:49 hostA systemd[1]: Started Open Container Initiative Daemon. Oct 16 18:30:55 hostA crio[889]: time="2018-10-16 18:30:55.128074704Z" level=error msg="Error adding network: CNI request failed with status 400: 'pods "

You can also check the origin-node service for CRI-O related messages. For example:

```
$ sudo journalctl -u origin-node | grep -i cri-o
Oct 16 15:26:30 hostA origin-node[10624]: I1016 15:26:30.120889 10624
   kuberuntime_manager.go:186] Container runtime cri-o initialized,
   version: 1.11.6, apiVersion: v1alpha1
Oct 16 15:26:30 hostA origin-node[10624]: I1016 15:26:30.177213 10624
   factory.go:157] Registering CRI-O factory
Oct 16 15:27:27 hostA origin-node[11107]: I1016 15:27:27.449197 11107
   kuberuntime_manager.go:186] Container runtime cri-o initialized,
```

```
version: 1.11.6, apiVersion: v1alpha1
Oct 16 15:27:27 hostA origin-node[11107]: I1016 15:27:27.507030 11107
   factory.go:157] Registering CRI-O factory
Oct 16 19:27:56 hostA origin-node[8326]: I1016 19:27:56.224770 8326
   kuberuntime_manager.go:186] Container runtime cri-o initialized,
   version: 1.11.6, apiVersion: v1alpha1
Oct 16 19:27:56 hostA origin-node[8326]: I1016 19:27:56.282138 8326
   factory.go:157] Registering CRI-O factory
Oct 16 19:27:57 hostA origin-node[8326]: I1016 19:27:57.783304 8326
   status_manager.go:375] Status Manager: adding pod:
   "db1f45e3-d157-11e8-8645-42010a8e0002", with status: ('\x01', {Running
...
   docker.io/openshift/origin-node:v3.11 docker.io/openshift/origin-
node@sha256:6f9b0fbdd...
    cri-o://c94cc6
    2c27d021d61e8b7c1a82703d51db5847e74f5e57c667432f90c07013e4}]
Burstable}) to
    podStatusChannel
```
If you wanted to further investigate what was happening with one of the pods listed, (such as the last one shown as cri-o//c94cc6), you can use the **crictl logs** command:

```
$ sudo crictl logs c94cc6
/etc/openvswitch/conf.db does not exist ... (warning).
Creating empty database /etc/openvswitch/conf.db [ OK ]
Starting ovsdb-server [ OK ]
Configuring Open vSwitch system IDs [ OK ]
Inserting openvswitch module [ OK ]
Starting ovs-vswitchd [ OK ]
Enabling remote OVSDB managers [ OK ]
```
#### <span id="page-14-0"></span>**1.4.2.2. Turning on debugging for CRI-O**

To get more details from the logging facility for CRI-O, you can temporarily set the loglevel to debug as follows:

1. Edit the **/usr/lib/systemd/system/crio.service** file and add --loglevel=debug to the ExecStart= line so it appears as follows:

ExecStart=/usr/bin/crio --log-level=debug \ \$CRIO\_STORAGE\_OPTIONS \ \$CRIO\_NETWORK\_OPTIONS

2. Reload the configuration file and restart the service as follows:

```
# systemctl daemon-reload
# systemctl restart crio
```
3. Run the **journalctl** command again. You should begin to see lots of debug messages, representing the processing going on with your CRI-O service:

```
# journalctl -u crio
Oct 18 08:41:31 mynode01-crio crio[21998]:
   time="2018-10-18 08:41:31.839702058-04:00" level=debug
```

```
msg="ListContainersRequest
&ListContainersRequest{Filter:&ContainerFilter{Id:,State:nil,PodSand
boxId:
   ,LabelSelector:map[string]string{},},}"
Oct 18 08:41:31 mynode01-crio crio[21998]: time="2018-10-18
   08:41:31.839928476-04:00" level=debug msg="no filters were
applied,
   returning full container list"
Oct 18 08:41:31 mynode01-crio crio[21998]: time="2018-10-18
08:41:31.841814536-04:00"
   level=debug msg="ListContainersResponse:
&ListContainersResponse{Containers:
[&Container{Id:e1934cc46696ff821bc35154f281764e80ac1122563ffd95aa92d
01477225603,
PodSandboxId:d904d45e6e46110a044758f20047805d8832b6859e10dc903c104cf
757894e8d,
   Metadata:&ContainerMetadata{Name:c,Attempt:0,},Image:&ImageSpec{
Image:e72de76ca8d5410497ae3171b6b059e7c7d11e4d1f3225df8d05812f29e205
b7,},
   ImageRef:docker.io/openshift/origin-template-service-
broker@sha256:fd539 ...
```
4. Remove the **--loglevel=debug** option when you are done investigating, to reduce the amount of messages generated. Then rerun the two **systemctl** commands:

```
# systemctl daemon-reload
# systemctl restart crio
```
## <span id="page-15-0"></span>**1.4.3. Troubleshooting CRI-O pods, and containers**

With the **crictl** command, you interface directly with the CRI-O container engine to check on and manipulate the containers, images, and pods associated with that container engine. The **runc** container runtime is another way to interact with CRI-O. If you want to run containers outside of the CRI-O container engine, for example to run support-tools on a node, you can use the **podman** command.

See Crictl vs. [Podman](https://blog.openshift.com/crictl-vs-podman/) for descriptions of those two commands and how they differ.

To begin, you can check the general status of the CRI-O service using the **crictl info** and **crictl version** commands:

```
$ sudo crictl info
                {
                  "status": {
                    "conditions": [
                      {
                        "type": "RuntimeReady",
                        "status": true,
                        "reason": "",
                        "message": ""
                      },
                      {
                        "type": "NetworkReady",
```

```
"status": true,
                       "reason": "",
                       "message": ""
                     }
                   ]
                 }
               }
$ sudo crictl version
Version: 0.1.0
RuntimeName: cri-o
RuntimeVersion: 1.11.6
RuntimeApiVersion: v1alpha1
```
#### <span id="page-16-0"></span>**1.4.3.1. Listing images, pods, and containers**

The **crictl** command provides options for investigating the components in your CRI-O environment. Here are examples of some of the uses of **crictl** for listing information about images, pods, and containers.

To see the images that have been pulled to the local CRI-O node, run the **crictl images** command:

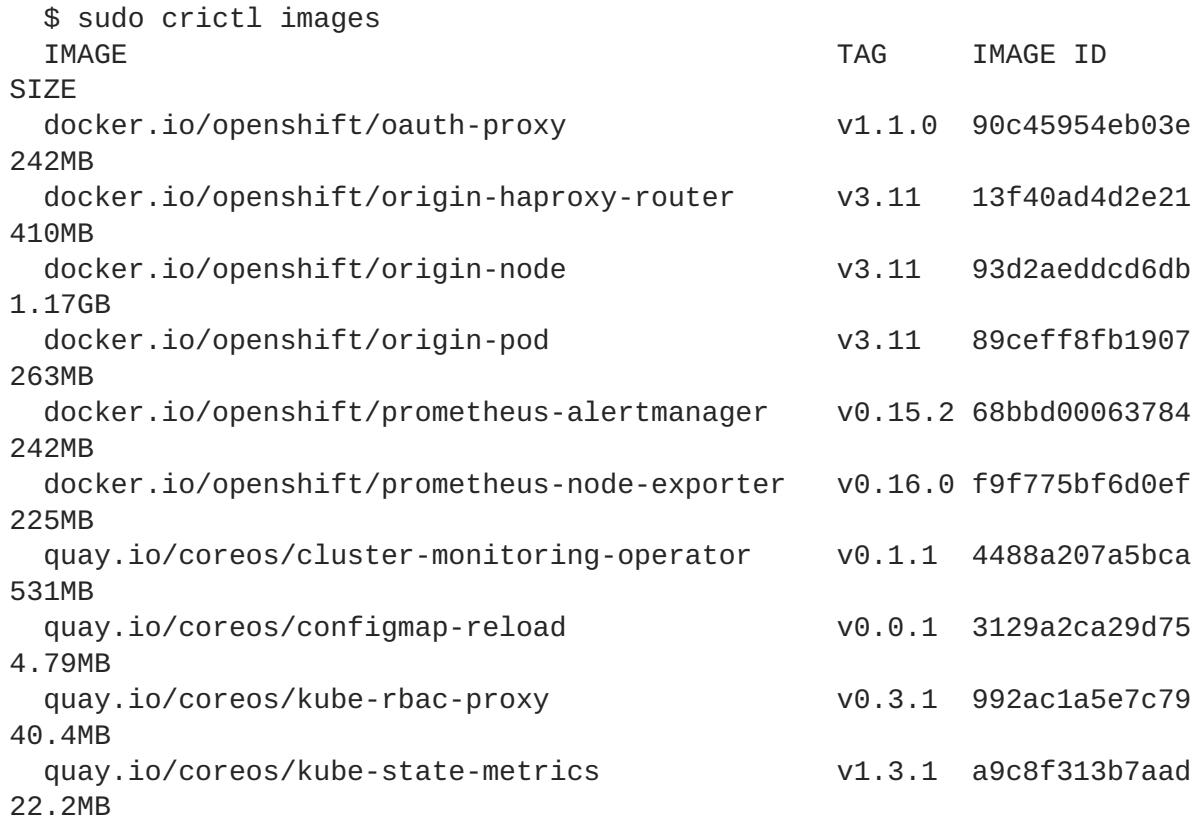

To see the pods that are currently active in the CRI-O environment, run **crictl pods**:

```
$ sudo crictl pods
POD ID GREATED STATE NAME NAMESPACE
ATTEMPT
09997515d7729 5 hours ago Ready kube-state-metrics-... openshift-
monitoring 0
958b0789e0552 5 hours ago Ready node-exporter-rkbzp openshift-
monitoring 0
```

```
4ec0498dacec8 5 hours ago Ready alertmanager-main-0 openshift-
monitoring 0
2873b697df1d2 5 hours ago Ready cluster-monitoring-... openshift-
monitoring 0
b9e221481fb7e 5 hours ago Ready router-1-968t4 default
\Thetaf02ce4a4b4186 5 hours ago Ready sdn-c45cm openshift-sdn
\Omegabdf5b1dcc0a08 5 hours ago Ready ovs-kdvzs openshift-sdn
\Theta49dbc57455c8f 5 hours ago Ready sync-hgfvb openshift-node
0
```
To see containers that are currently running, run the **crictl ps** command:

```
$ sudo crictl ps
CONTAINER ID IMAGE CONTAINER STATE
NAME ATTEMPT
376eb13e3cb37 quay.io/coreos/kube-state-metrics... 4 hours ago Running
kube-state-metrics 0
72d61c3d393b5 992ac1a5e7c79d627321dc7877f741a00... 4 hours ago Running
kube-rbac-proxy-self 0
5fa8c93484055 992ac1a5e7c79d627321dc7877f741a00... 4 hours ago Running
kube-rbac-proxy-main 0
a2d35508fc0ee quay.io/coreos/kube-rbac-proxy... 4 hours ago Running
kube-rbac-proxy 0
9adda43f3595f docker.io/openshift/prometheus-no... 4 hours ago Running
node-exporter 0
7f4ce5b25cfdb docker.io/openshift/oauth-proxy... 4 hours ago Running
alertmanager-proxy 0
85418badbf6ae quay.io/coreos/configmap-reload... 4 hours ago Running
config-reloader 0
756f20138381c docker.io/openshift/prometheus-al... 4 hours ago Running
alertmanager 0
5e6d8ff4852ba quay.io/coreos/cluster-monitoring... 4 hours ago Running
cluster-monitoring- 0
1c96cfcfa10a7 docker.io/openshift/origin-haprox... 5 hours ago Running
route
8f90bb4cded60 docker.io/openshift/origin-node... 5 hours ago Running sdn
\Omega59e5fb8514262 docker.io/openshift/origin-node... 5 hours ago Running
openvswitch 0
73323a2c26abe docker.io/openshift/origin-node... 5 hours ago Running
sync 0
```
To see both running containers as well as containers that are stopped or exited, run **crictl ps -a**:

\$ sudo crictl ps -a

If your CRI-O service is stopped or malfunctioning, you can list the containers that were run in CRI-O using the **runc** command. This example searches for the existence of a container with CRI-O running and not running. It then shows that you can investigate that container with **runc**, even when CRI-O is stopped:

\$ crictl ps | grep d36a99a9a40ec

```
d36a99a9a40ec
062cd20609d3895658e54e5f367b9d70f42db4f86ca14bae7309512c7e0777fd
    11 hours ago CONTAINER_RUNNING sync 2
$ sudo systemctl stop crio
$ sudo crictl ps | grep d36a99a9a40ec
2018/10/25 11:22:16 grpc: addrConn.resetTransport failed to create client
transport:
   connection error: desc = "transport: dial unix /var/run/crio/crio.sock:
connect:
   no such file or directory"; Reconnecting to {/var/run/crio/crio.sock
<sub>nil</sub></sub>
   FATA[0000] listing containers failed: rpc error: code = Unavailable
desc = qrpc:
   the connection is unavailable
$ sudo runc list | grep d36a99a9a40ec
d36a99a9a40ecc4c830f10ed2d5bb3ce1c6deadcb1a4879ff342e315051a71ed 19477
running
  /run/containers/storage/overlay-
containers/d36a99a9a40ecc4c830f10ed2d5bb3ce1c6deadcb1a4879ff342e315051a71e
d/userdata
  2018-10-25T04:44:29.47950187Z root
$ ls /run/containers/storage/overlay-containers/d36*/userdata/
attach config.json ctl pidfile run
$ less /run/containers/storage/overlay-
containers/d36*/userdata/config.json
{
 "ociVersion": "1.0.0",
 "process": {
  "user": {
   "uid": 0,
   "gid": 0
  },
  "args": [
   "/bin/bash",
   " - C",
   "#!/bin/bash\nset -euo pipefail\n\n# set by the node
                        image\nunset KUBECONFIG\n\ntrap 'kill $(jobs -p);
                        exit 0' TERM\n\n# track the current state of the
...
$ sudo systemctl start crio
```
As you can see, even with the CRI-O service off, **runc** shows the existence of the container and its location in the file system, in case you want to look into it further.

#### <span id="page-18-0"></span>**1.4.3.2. Investigating images, pods, and containers**

To find out details about what is happening inside of images, pods or containers for your CRI-O environment, there are several **crictl** options you can use.

With a container ID in hand (from the output of **crictl ps**), you can exec a command inside that container. For example, to see the name and release of the operating system inside of a container, run:

```
$ crictl exec 756f20138381c cat /etc/redhat-release
CentOS Linux release 7.5.1804 (Core)
```
To see a list of processes running inside of a container, run:

```
$ crictl exec -t e47b3a837aa30 ps -ef
UID PID PPID C STIME TTY TIME CMD
1000130+ 1 0 0 Oct17 ? 00:38:14 /usr/bin/origin-web-
console --au
1000130+ 15894 0 0 15:38 pts/0 00:00:00 ps -ef
1000130+ 17518 1 0 Oct23 ? 00:00:00 [curl] <defunct>
```
As an alternative, you can "exec" into a container using the **runc** command:

```
$ sudo runc exec -t
e47b3a837aa3023c748c4c31a090266f014afba641a8ab9cfca31b065b4f2ddd ps -ef
UID PID PPID C STIME TTY TIME CMD
1000130+ 1 0 0 Oct17 ? 00:38:16 /usr/bin/origin-web-
console --audit-log-path=- -v=0 --config=/var/webconsole-config/webc
1000130+ 16541 0 0 15:48 pts/0 00:00:00 ps -ef
1000130+ 17518 1 0 Oct23 ? 00:00:00 [curl] <defunct>
```
If there is no **ps** command inside the container, **runc** has the **ps** option, which has the same effect of showing the processes running in the container:

```
$ sudo runc ps
e47b3a837aa3023c748c4c31a090266f014afba641a8ab9cfca31b065b4f2ddd
```
Note that **runc** requires the full container ID, while **crictl** only needs a few unique characters from the beginning.

With a pod sandbox ID in hand (output from **crictl pods**), run **crictl inspectp** to display information about that pod sandbox:

```
$ sudo crictl pods | grep 5a60ac777aaa0
5a60ac777aaa0 8 days ago SANDBOX_READY registry-console-1-vktl6 default
\Theta$ sudo crictl inspectp 5a60ac777aaa0
{
  "status": {
    "id":
"5a60ac777aaa055f14b998a9f2ced3e146b3cddbe270154abb75decd583bf879",
    "metadata": {
      "attempt": 0,
      "name": "registry-console-1-vktl6",
      "namespace": "default",
      "uid": "6af860cc-d20b-11e8-b094-525400535ba1"
    },
    "state": "SANDBOX_READY",
    "createdAt": "2018-10-17T08:53:22.828511516-04:00",
    "network": {
      "ip": "10.128.0.6"
```
To see status information about an image that is available to CRI-O on the local system, run **crictl inspecti**:

\$ sudo crictl inspecti ff5dd2137a4ff

```
{
  "status": {
    "id":
"ff5dd2137a4ffd5ccb9837d5a0aa0a5d10729f9c186df02e54e58748a32d08b0",
    "repoTags": [
      "quay.io/coreos/etcd:v3.2.22"
    ],
    "repoDigests": [
"quay.io/coreos/etcd@sha256:43fbc8a457aa0cb887da63d74a48659e13947cb74b96a5
3ba8f47abb6172a948"
    ],
    "size": "37547599",
    "username": ""
  }
}
```
#### <span id="page-20-0"></span>**Additional resources**

- CRI-O OCI-based [implementation](https://github.com/kubernetes-sigs/cri-o) of Kubernetes Container Runtime Interface
- CRI-O Lightweight Container Runtime for [Kubernetes](http://cri-o.io/)
- CRI-O [Command](https://github.com/kubernetes-sigs/cri-tools/blob/master/docs/crictl.md) Line Interface: crictl
- Finding, Running, and Building [Containers](https://access.redhat.com/documentation/en-us/red_hat_enterprise_linux_atomic_host/7/html-single/managing_containers/finding_running_and_building_containers_without_docker#finding_running_and_building_containers_without_docker) without Docker
- Container [Commandos](https://github.com/mairin/coloringbook-container-commandos/blob/master/Web.pdf) Coloring Book
- CRI-O now running [production](https://www.redhat.com/en/blog/cri-o-now-running-production-workloads-openshift-online) workloads in OpenShift Online
- CRI-O How [Standards](https://www.opencontainers.org/blog/2018/06/20/cri-o-how-standards-power-a-container-runtime) Power a Container Runtime
- A Practical Introduction to Container [Terminology](https://www.redhat.com/en/blog/cri-o-now-running-production-workloads-openshift-online)